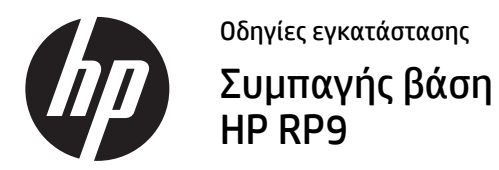

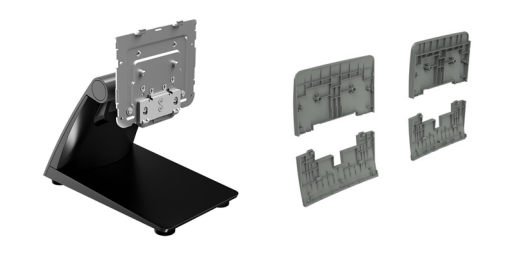

© Copyright 2016 HP Development Company, L.P. Οι πληροφορίες που περιέχονται στο παρόν έγγραφο μπορεί να αλλάξουν χωρίς προειδοποίηση. Δεύτερη έκδοση: Φεβρουάριος 2016 Πρώτη έκδοση: Φεβρουάριος 2016

844016-152

#### Πριν ξεκινήσετε

- **1.** Αποθηκεύστε όλα τα αρχεία και τερματίστε σωστά τη λειτουργία του υπολογιστή από το λειτουργικό σύστημα και κατόπιν απενεργοποιήστε τυχόν εξωτερικές συσκευές.
- **2.** Αποσυνδέστε το καλώδιο τροφοδοσίας από την πρίζα AC και, στη συνέχεια, όλα τα καλώδια από την πίσω πλευρά του υπολογιστή.
- **ΠΡΟΕΙΔΟΠΟΙΗΣΗ!** Για να αποφύγετε τον κίνδυνο σοβαρού τραυματισμού ή πρόκλησης βλάβης στο σύστημα, βεβαιωθείτε ότι το καλώδιο τροφοδοσίας είναι αποσυνδεδεμένο από την πρίζα AC προτού εγκαταστήσετε αυτό το προϊόν. Διαφορετικά μπορεί να εκθέσετε τον εαυτό σας σε κίνδυνο ηλεκτροπληξίας.
- **ΣΗΜΕΙΩΣΗ:** Για κοινοποιήσεις κανονισμών και ασφαλείας, ανατρέξτε στις *Ανακοινώσεις για προϊόντα* που περιλαμβάνονται με το προϊόν σας.

# Υποστήριξη προϊόντος

Για να αποκτήσετε online πρόσβαση σε πληροφορίες τεχνικής υποστήριξης, εργαλεία αυτόματης αντιμετώπισης προβλημάτων, ηλεκτρονική βοήθεια, φόρουμ κοινοτήτων ή ειδικούς σε θέματα IT, ευρεία γνωσιακή βάση δεδομένων προμηθευτών πολλών<br>προϊόντων και ερναλεία παρακολούθησης και διάννωσης. επισκεφτείτε τη διεύθυνση www.hp.com/support.

**ΣΗΜΕΙΩΣΗ:** Εάν χρειάζεστε βοήθεια με την προετοιμασία του μοντέλου υπολογιστή σας για την εγκατάσταση, ανατρέξτε στην τεκμηρίωση που παρέχεται με τον υπολογιστή, ή επισκεφτείτε τη διεύθυνση www.hp.com/support για να εντοπίσετε το εγχειρίδιο για το μοντέλο σας.

### Αφαίρεση της πλάκας VESA

Ίσως χρειαστεί να αφαιρέσετε την πλάκα VESA από την πίσω πλευρά του RP9 πριν από την εγκατάσταση της βάσης. Αφαιρέστε τις τέσσερις βίδες που στερεώνουν την πλάκα VESA και έπειτα αφαιρέστε την πλάκα.

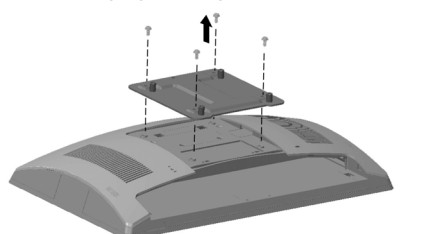

# Τοποθέτηση του καλύμματος VESA

**1.** Επιλέξτε το κάλυμμα VESA για το μέγεθος του μοντέλου σας RP9.

Μοντέλο RP9 15,6" Μοντέλο RP9 18,5"

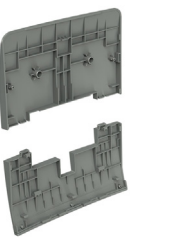

**2.** Γείρετε το επάνω μέρος του καλύμματος VESA προς την επάνω πλευρά της άρθρωσης της βάσης  $\bm{\Theta}$  και έπειτα πιέστε το τμήμα προς τα κάτω στον βραχίονα ανάρτησης 2. Γείρετε το κάτω μέρος του καλύμματος VESA προς την κάτω πλευρά της άρθρωσης της βάσης **Θ**και έπειτα πιέστε το τμήμα προς τα κάτω στον βραχίονα ανάρτησης 4.

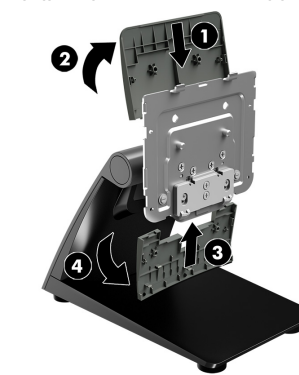

# Τοποθέτηση της βάσης

- **1.** Τοποθετήστε την RP9 με την πρόσοψη στραμμένη προς τα κάτω σε μια επίπεδη επιφάνεια καλυμμένη με ένα μαλακό, καθαρό πανί.
- **2.** Σύρετε τις προεξοχές στην πάνω πλευρά της επιφάνειας ανάρτησης της βάσης μέσα στις υποδοχές της οθόνης 1 και, στη συνέχεια, περιστρέψτε το κάτω μέρος της επιφάνειας ανάρτησης της βάσης προς τα κάτω στην οθόνη έτσι ώστε να κουμπώσει στη θέση της 2.

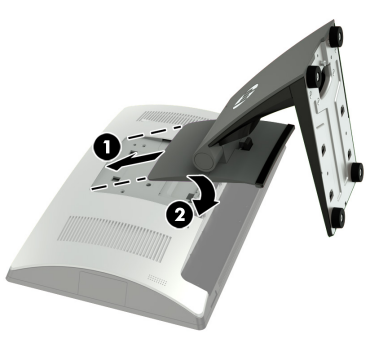

### Καλώδια δρομολόγησης

- **1.** Συνδέστε τα καλώδια στις κατάλληλες υποδοχές πίσω.
- **2.** Αφαιρέστε το κάλυμμα δρομολόγησης καλωδίων από τον λαιμό της βάσης **Θ**.
- **3.** Δρομολογήστε τα καλώδια από τα βύσματα σύνδεσης στην πίσω πλευρά προς τα κάτω στον λαιμό της βάσης και, στη συνέχεια, μέσα από την οπή στο κέντρο της βάσης 2 και έξω από το κάτω μέρος της βάσης.
- **4.** Επανατοποθετήστε το κάλυμμα δρομολόγησης καλωδίων στον λαιμό της βάσης για να καλύψτε τα καλώδια <sup>3</sup>.

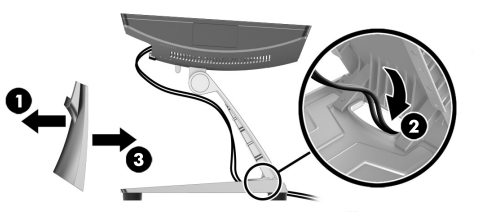

# Στερέωση της βάσης σε επιφάνεια πάγκου

**1.** Αφαιρέστε το κάλυμμα από τον λαιμό της βάσης **Ο** και,<br>στη συνέχεια, σύρετε το κάλυμμα της βάσης προς τα εμπρός και ανασηκώστε το από τη βάση  $\bullet$ .

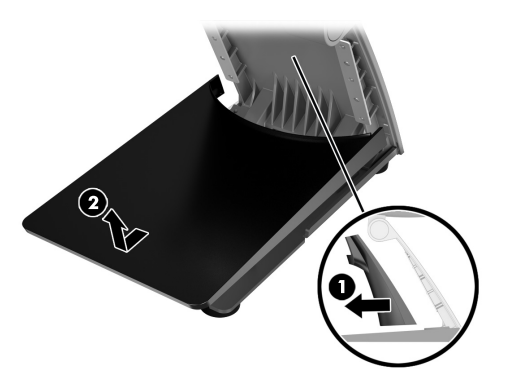

**2.** Στερεώστε τη βάση σε επιφάνεια πάγκου χρησιμοποιώντας εργαλεία σύσφιξης που είναι κατάλληλα για την επιφάνειά σας (δεν παρέχονται από τη HP).

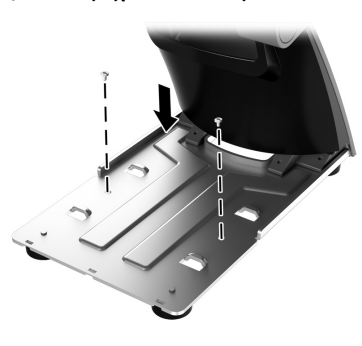

**3.** Σύρετε το κάλυμμα της βάσης ξανά στη βάση <sup>1</sup> και, στη συνέχεια, επανατοποθετήστε το κάλυμμα του λαιμού στον λαιμό της βάσης <sup>9</sup>.

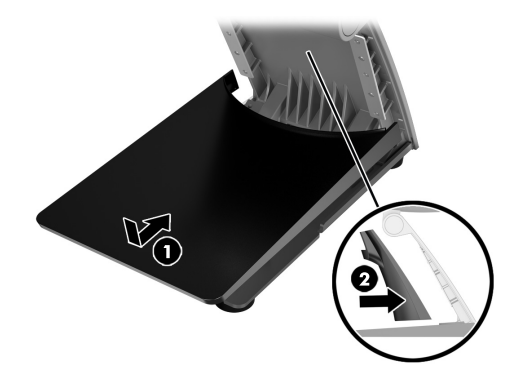

# Ρύθμιση της βάσης

Ρυθμίστε την οθόνη στην κατάλληλη θέση για τη χρήση που θέλετε. Η προτεινόμενη γωνία εργασίας είναι -5 έως 80 μοίρες.

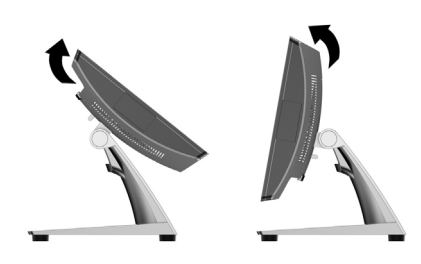

#### Αφαίρεση της βάσης

- **1.** Τοποθετήστε την RP9 με την πρόσοψη στραμμένη προς τα κάτω σε μια επίπεδη επιφάνεια καλυμμένη με ένα μαλακό, καθαρό πανί.
- **2.** Πιέστε προς τα επάνω την ασφάλεια απελευθέρωσης στο πίσω μέρος της οθόνης **Ο**, γείρετε τη βάση προς τα πίσω **2** και, στη συνέχεια, ανασηκώστε τη βάση από την οθόνη 3.

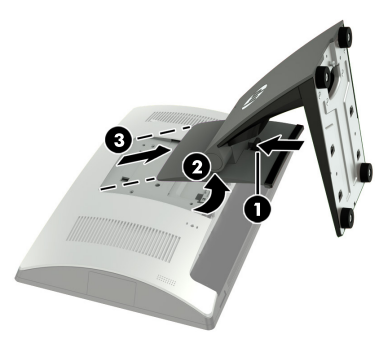

# Σχόλια τεκμηρίωσης

Η HP δεσμεύεται να παρέχει τεκμηρίωση που να ανταποκρίνεται στις ανάγκες σας. Για να μας βοηθήσετε να βελτιώσουμε την τεκμηρίωση, στείλτε τυχόν προτάσεις, σχόλια ή σφάλματα που εντοπίσατε στη διεύθυνση doc.feedback@hp.com. Συμπεριλάβετε τον τίτλο και τον αριθμό του εγγράφου (βρίσκεται κοντά στον γραμμικό κώδικα) στα σχόλιά σας.